# **Self registration for NHS Athens passwords** (May 2011)

Athens passwords give free access to electronic resources for the members of an institution. (Eg NHS staff, University students). NHS staff can get an individual ID from the NHS Evidence website at **www.evidence.nhs.uk** .<br>This enables you to use the resources from home, or save a search to run again later.

**It is best to use an NHS computer**, as you will be able to access the resources more quickly. If you register from a non-NHS computer, there will be a delay before your account is authorised. If you are not able to access an NHS PC, and you need to use the resources quickly, please contact your local NHS Library for help.

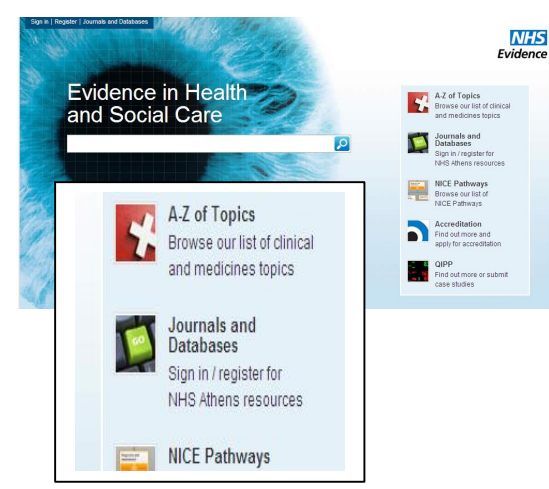

www.evidence.nhs.uk You need an email address to register. Work or NHS email is preferred; webmail addresses such as Yahoo and Hotmail should not be used unless there is no alternative. Details of how to obtain an NHS Contacts webmail account are given under "Check if you are eligible", at

www.library.nhs.uk/athens/eligibility#email

The email address should be one that you can access from the computer you are using, as you will need to respond to an activation email. Webmail may be blocked on NHS network PCs.

Click on **Journals and Databases** on NHS Evidence and select "Register for Athens" .

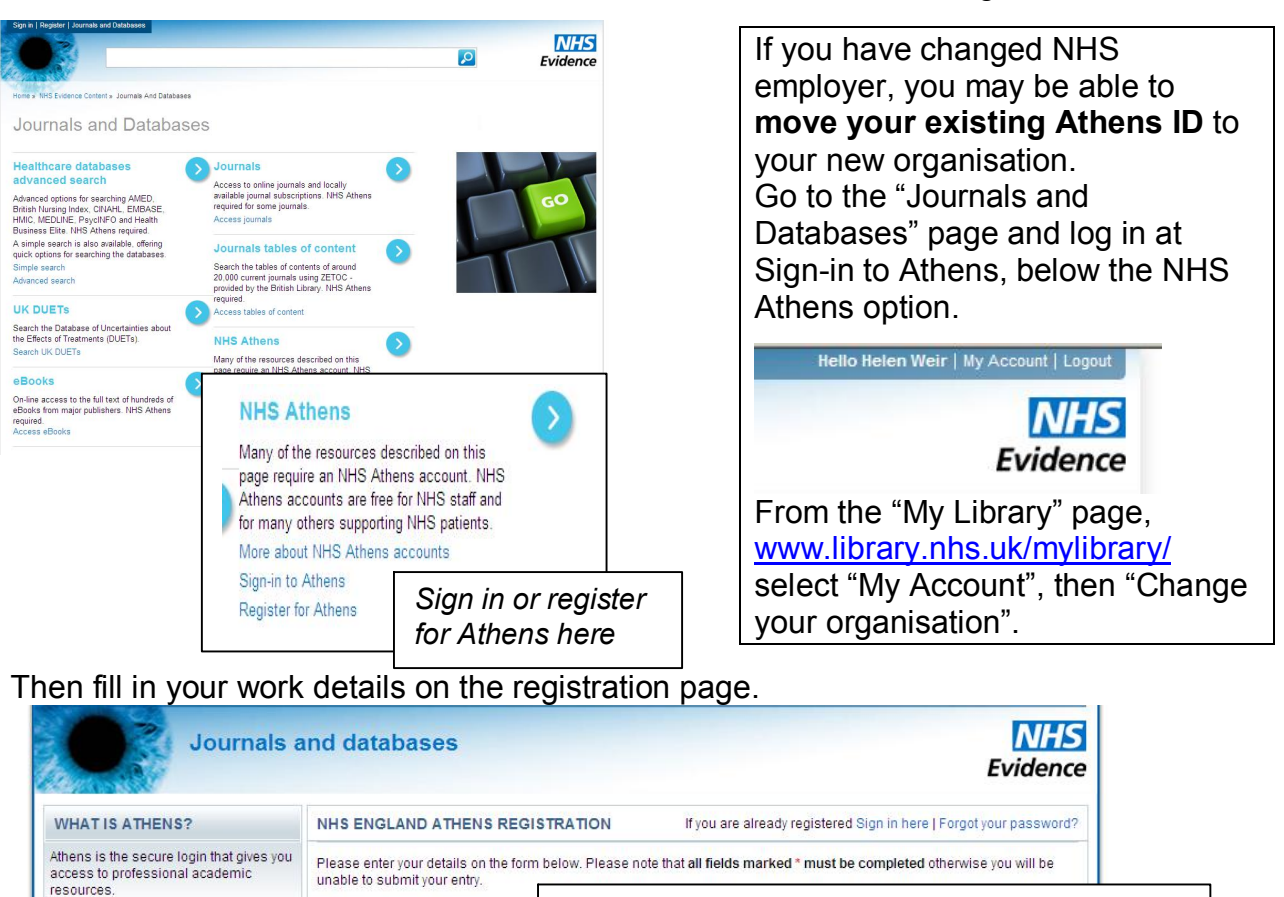

https://register.athensams.net/nhs/nhseng/

Handouts\Athens selfreg 2011 May.doc Page 1 of 2 Revised 12<sup>th</sup> May 2011 Helen Weir *Library & Information Service, Harrogate District Hospital Tel: 01423 553104 or ext 3104* You can search for your NHS organisation by keyword, or select from a drop-down list at **Yorkshire and the Humber SHA** , eg "Harrogate and District NHS Foundation Trust".

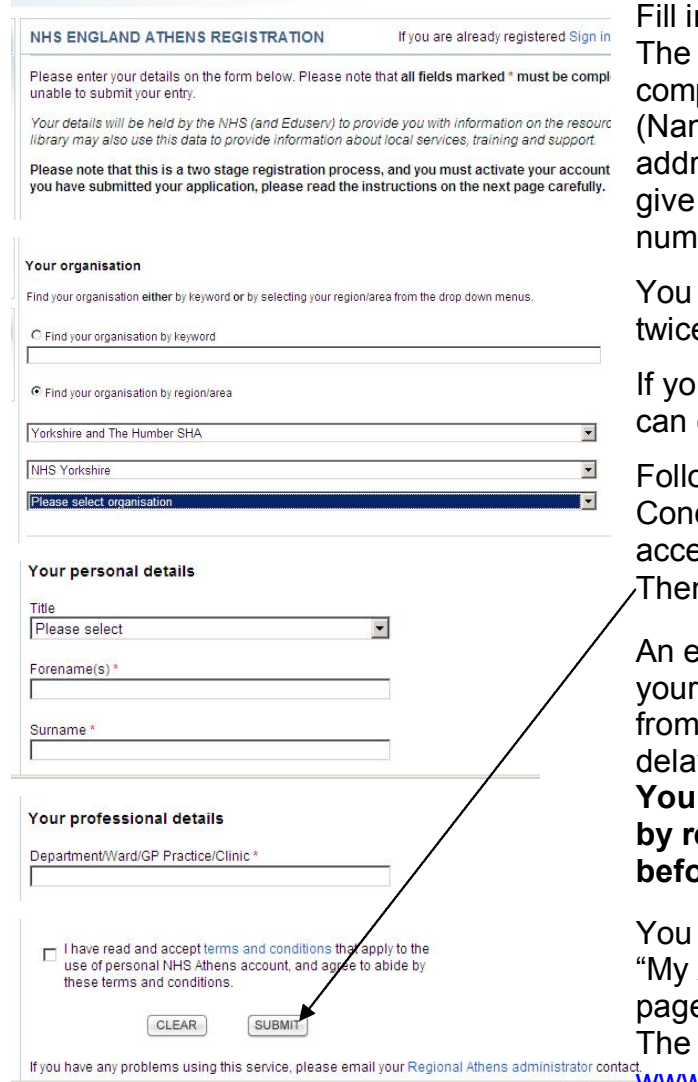

n your personal details where shown. sections marked with an asterisk are pulsory.

(Name, Professional group, email, **Work** ress and phone number.) Please don't your home phone or personal mobile ber.

will need to type in an email address e, to confirm it.

If you register from an NHS computer, you choose your own password.

ow the link to read the Terms  $\&$ ditions, and click the tick box to ept them (summary below). n | Submit | your details.

mail giving details of how to activate Athens ID will be sent. If you register a non-NHS computer, there will be a v before this arrives.

# **Will need to activate the account by responding to the activation email bre you can use your Athens ID.**

can change your password from the Account" section of the My Library e , from "Sign-in to Athens" . main Athens website is at

www.athensams.net/myathens/

## . **Summary of Terms and Conditions of Use** (as at January 2007)

- Individuals are issued with an Athens user account on the grounds of their entitlement to access resources available to the issuing organisation
- the Athens account should only be used for the purposes for which it was issued by your organisation
- · the Athens username and password is strictly confidential and should not be shared with anyone else
- access to resources is a decision of the resource provider, and is conditional on users abiding by the licence conditions of each resource
- any abuse of licence conditions may lead to withdrawal of access via Athens
- personal information relating to the account may be used by Athens only under the terms of the Athens Privacy Policy. Use for any other purpose may be a criminal offence under the terms of the Data Protection Act.

The current Terms and Conditions are available via the registration page, and at www.eduserv.org.uk/aim/terms-and-conditions/nhs-terms

## **Local Athens administrators are :**

(for HDFT) Helen Weir ; email helen.weir@hdft.nhs.uk; tel. (01423) 553104, and (for YDH, & NYYPCT) Jocelyn Matthews ; email library@york.nhs.uk ; tel. (01904) 726712